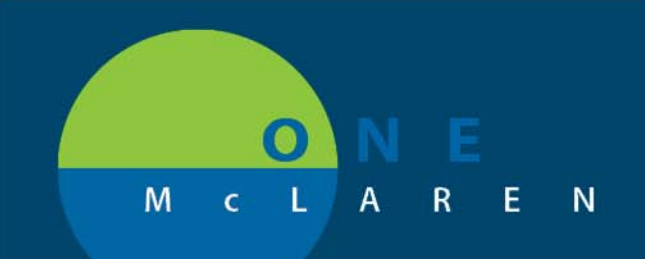

## **CERNER FLASH**

## Histories Menu- Past Medical History Tab **8/26/2019**

**Audience:** Ambulatory MAs, Ambulatory Care Managers, Ambulatory Operations Managers, and Ambulatory Physicians.

**Change:** A **Past Medical History** tab was added to the **Histories** mpage.

**Impact:** Previously, the **Past Medical History** tab was only available through an intake powerform. It now can be accessed through the workflow page or through the Menu Bar.

## **From a Workflow Mpage:**

1. Click the **Histories** hyperlink from the Workflow page to be routed to the **Histories** mpage.

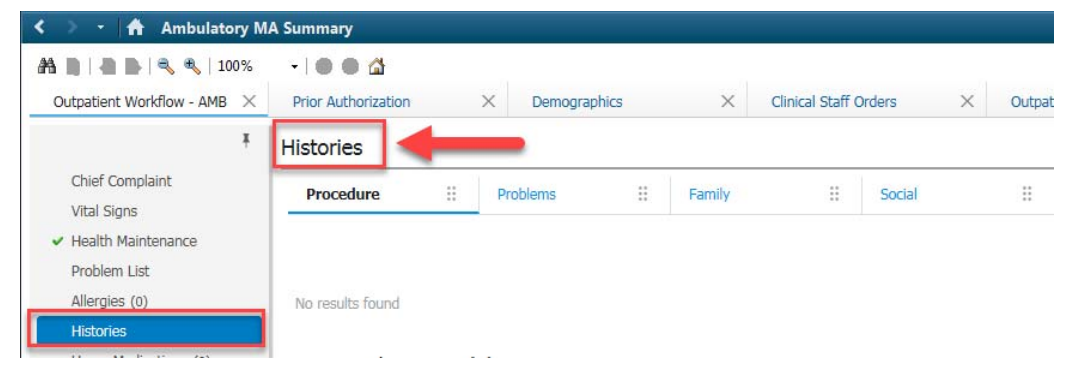

## **From the Menu Bar:**

1. Select the **Histories** section from the **Menu Bar** to be routed to the **Histories** mpage.

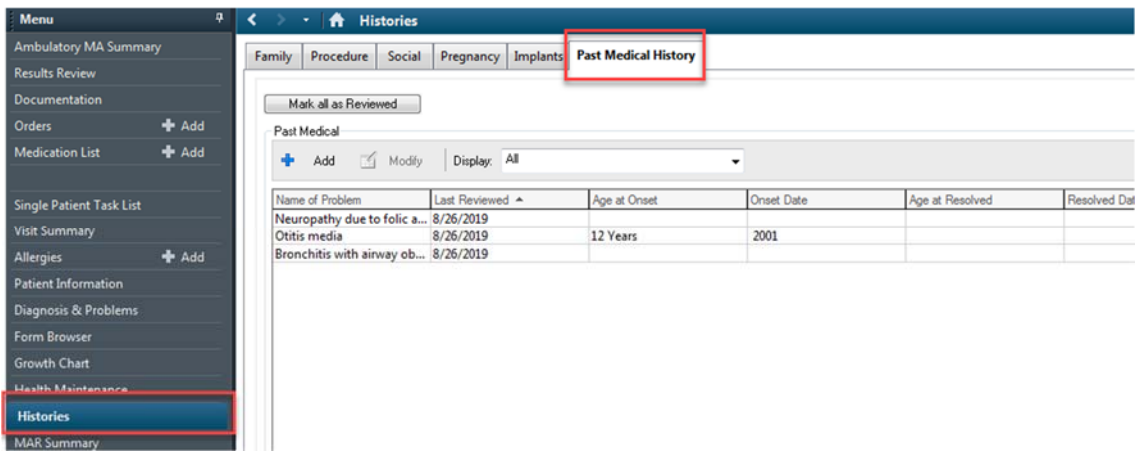

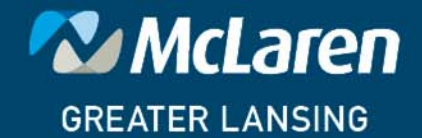

**DOING WHAT'S BEST.**